## $2.4$ **Assignment of License Application (FORM 702)**

Firms that wish to transfer one or more of their experimental licenses to another firm or organization use this form. No technical data is entered. If changes are required to technical data, a Modification of License (Form 442) must be submitted in addition to this application.

To transfer one or more experimental licenses click on the FORM 702 hyperlink. This will open a page requesting you to select whether you are 1) The assignor of the affected licenses or 2) The assignee requesting to assume ownership of the affected licenses.

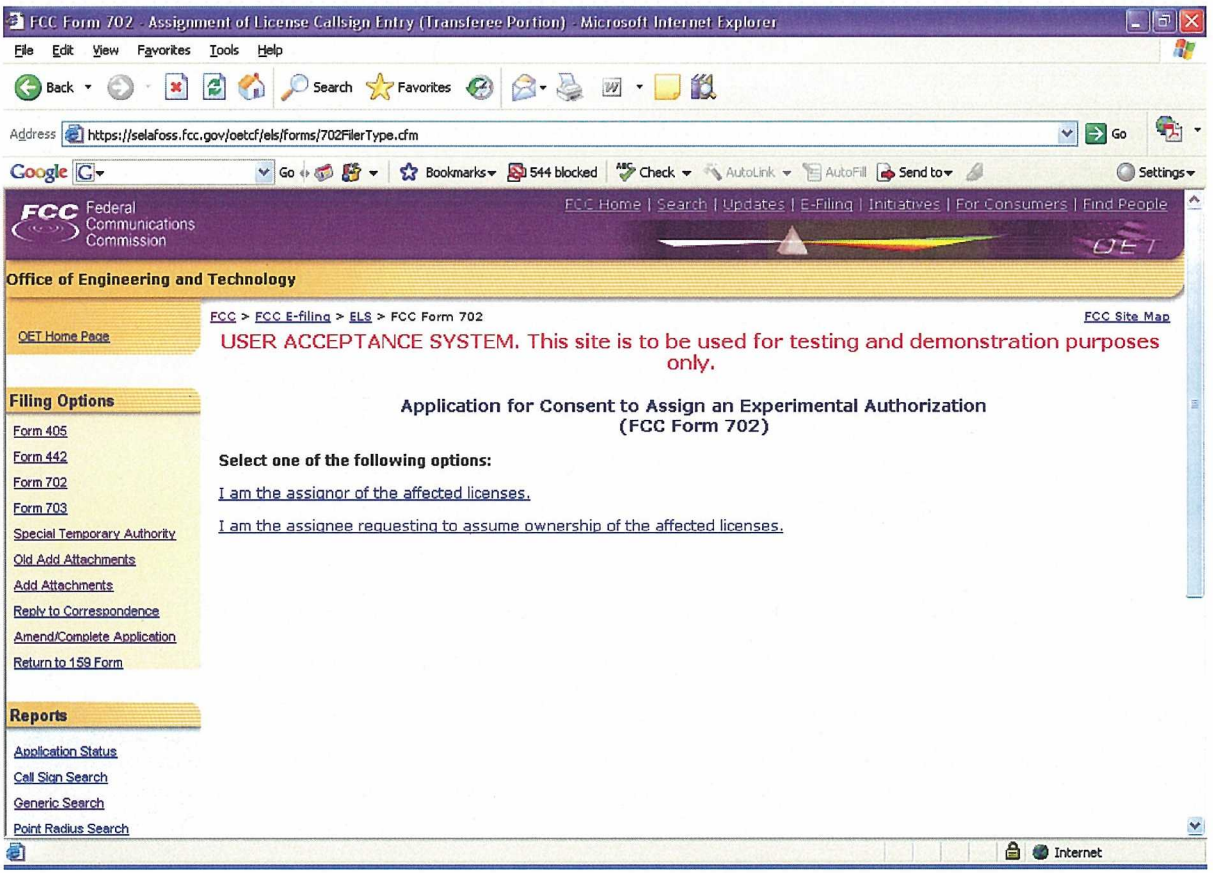

**Exhibit 2-20: Application for Consent Form 702** 

## $2.4.1$ **Assignor of the Affected Areas**

This form applies to all stations authorized under Part 5 of the FCC Rules. This application must be filed where the only change is the Transfer of Control takes place. If other changes are to be made or have been made, the Modification of License application (Form 442) should also be filed.

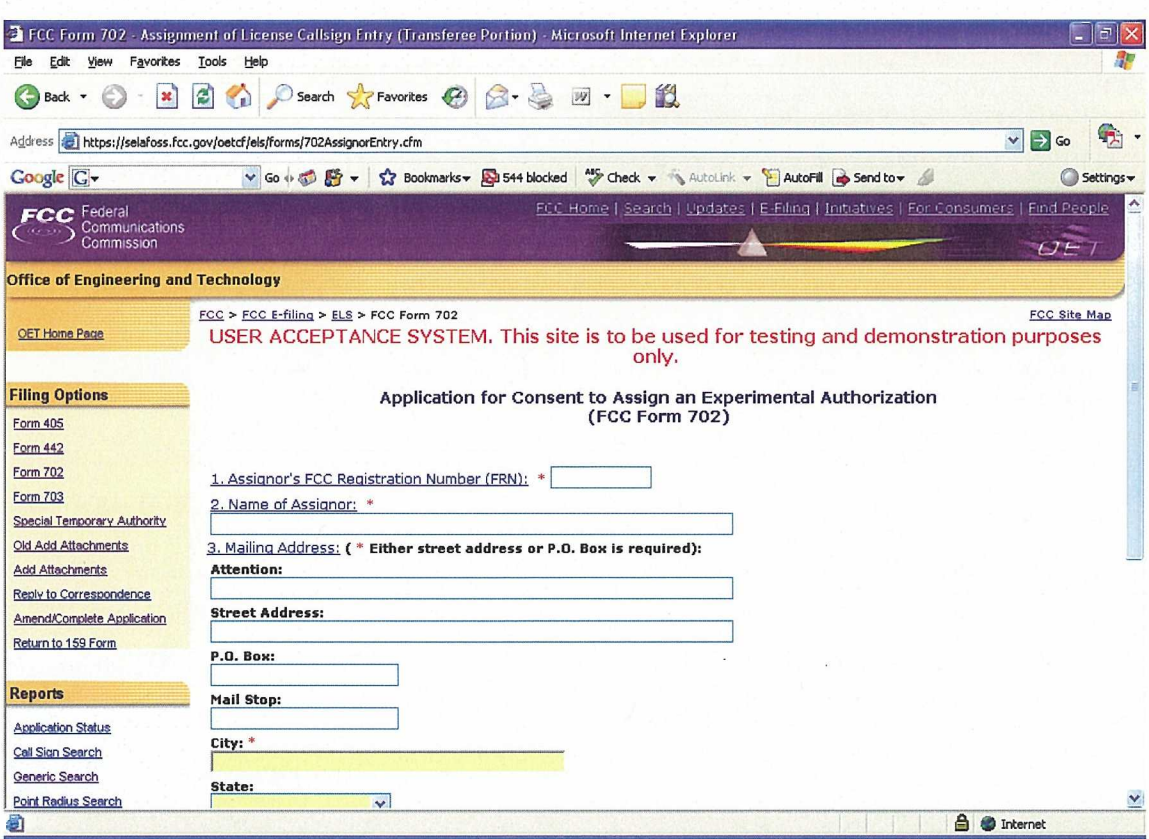

Exhibit 2-21: Consent to Assignor (Assignor of the Affected Areas)

| <b>Field</b>                         | <b>Definition</b>                                                                                                    |
|--------------------------------------|----------------------------------------------------------------------------------------------------|
| <b>FCC Registration Number (FRN)</b> |                                                                                                    |
| <b>FRN Number</b>                    | Enter the 10 digit numeric code obtained when first<br>registered with FCC. To obtain an FRN number, click<br>on the Get FRN Number button.                                                                                                    |
| <b>Name of Assignor</b>              |                                                                                                    |
| Name of Corporation                  | Enter the name and address of the present permittee<br>or licensee who is surrendering the license(s). At a<br>minimum the name, first address line and city must<br>be specified. In addition, the state is required if no<br>country is specified (assuming United States) other<br>than the United States. If a country other than the<br>United States is specified, the state and zip code is<br>not required. |
| <b>Mailing Address:</b>              |                                                                                                    |
| Attention:                           | Enter the full name of the contact person.                                                                                                    |
| <b>Street Address</b>                | Enter the street address of the applicant.                                                                                                    |
| P.O. BOX                             | If a post office box is provided, enter it into this field.                                                                                                    |
| City                                 | Enter the applicant's city in this field.                                                                                                    |
| <b>State</b>                         | Enter the applicant's state in this field.                                                                                                    |
| Zip/Postal Code                      | Enter the zip and/or postal code of the applicant in<br>this field.                                                                                                    |
| Country                              | If the address is located outside the United States of                                                                                                    |

 $2 - 27$ 

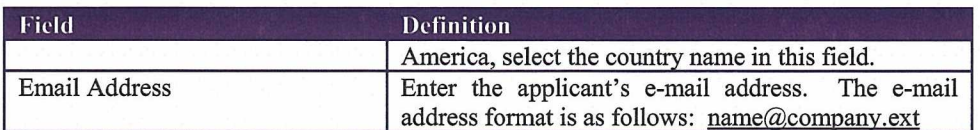

The following buttons appear on the form:

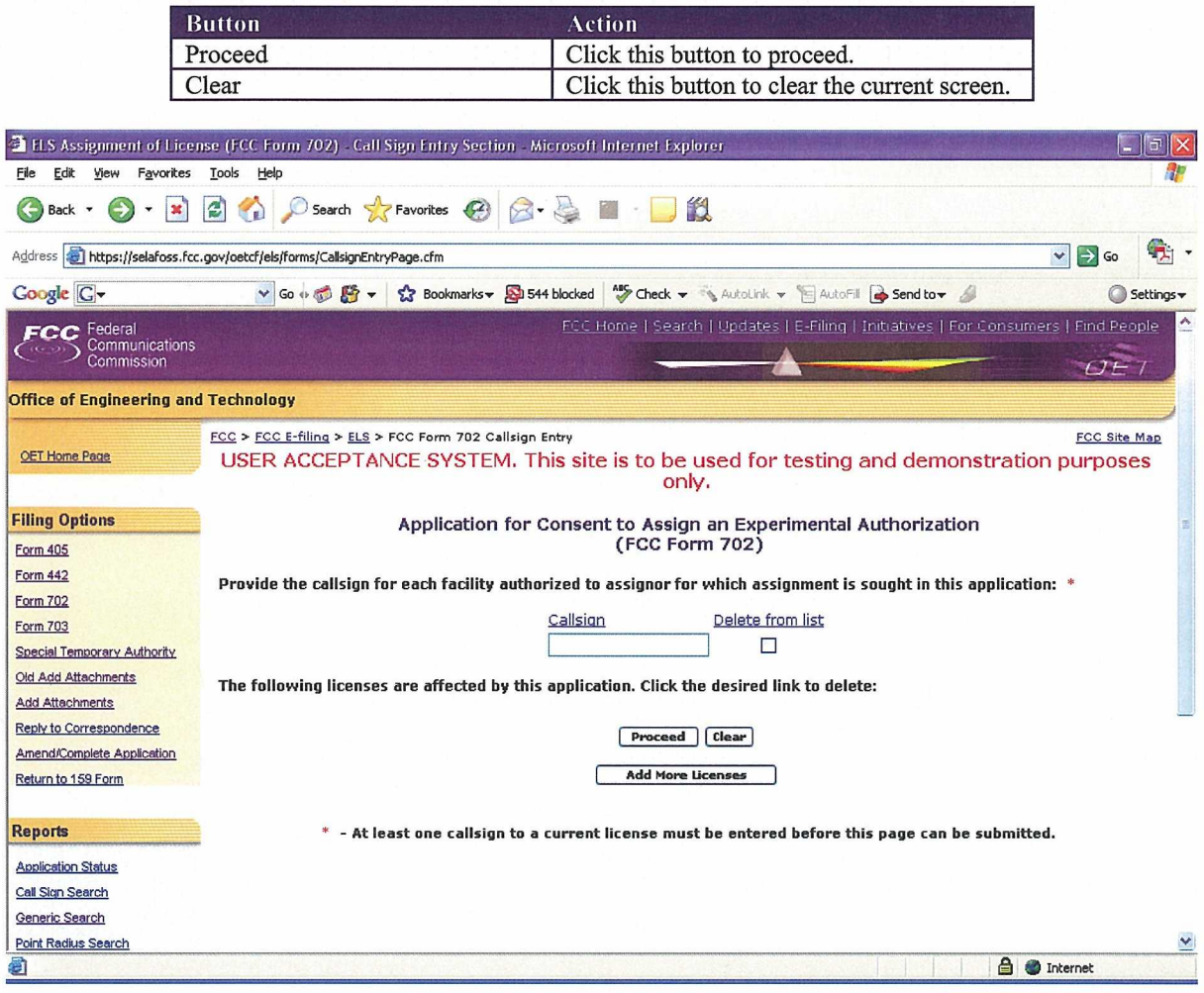

Exhibit 2-22: Form 702 Call sign Entry Screen

Once all the steps are performed properly, and the PROCEED button has been clicked, the FCC will validate that the license(s) have not expired and/or the license(s) are not part of an Assignment License pending.

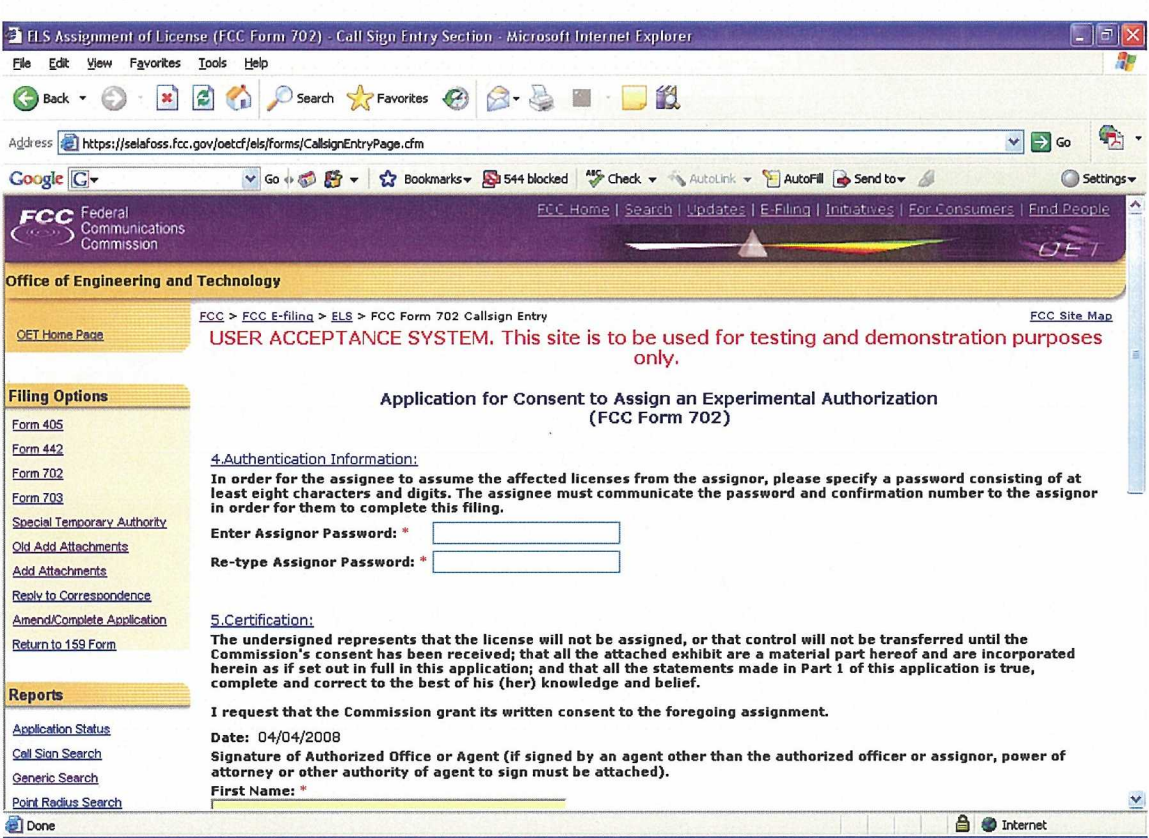

Exhibit 2-23: Consent to Assignor (Authentication Information)

The following fields appear:

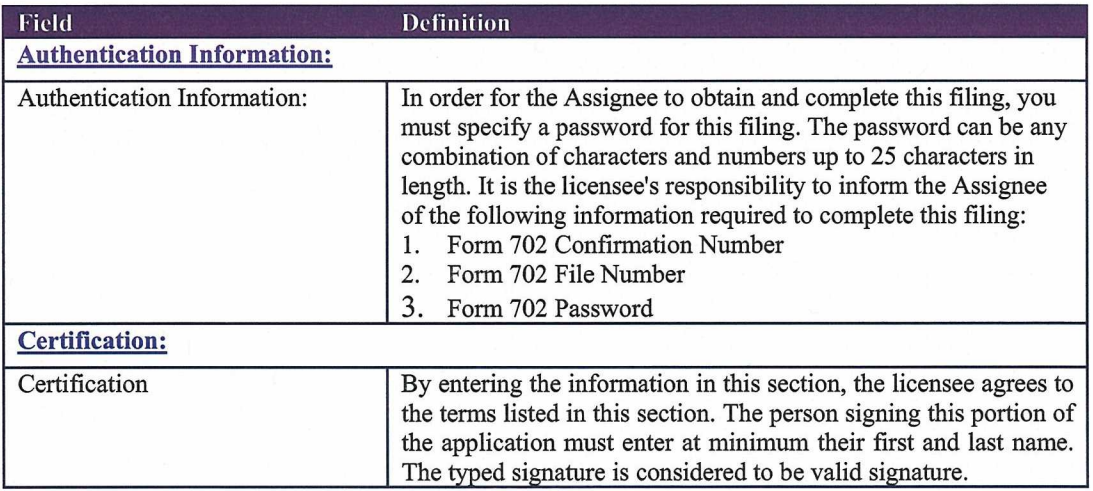

The following buttons appear on the form:

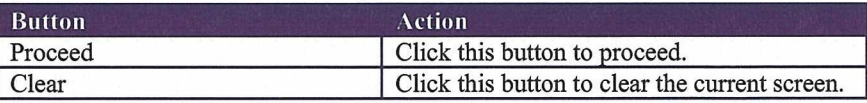

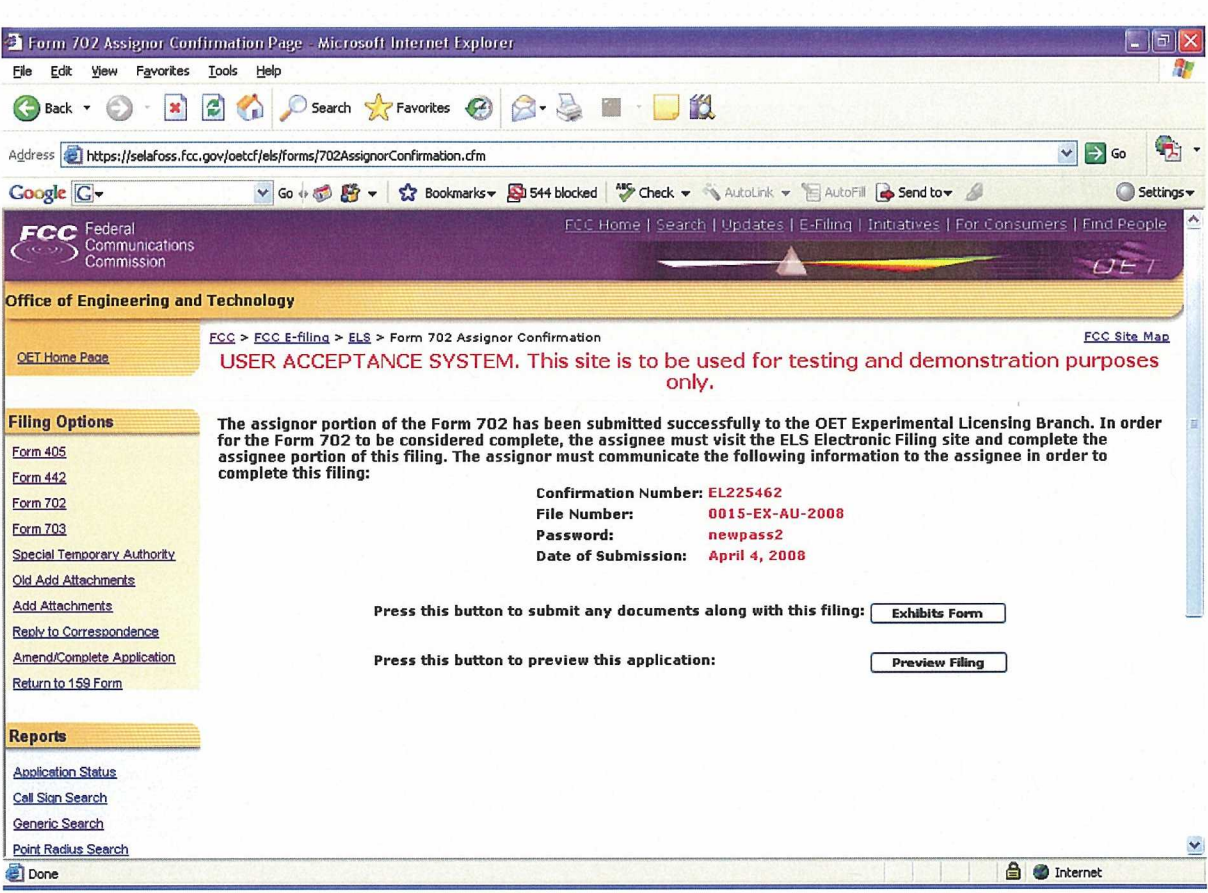

Exhibit 2-244: Form 702 Confirmation Page

The following fields appear on the form:

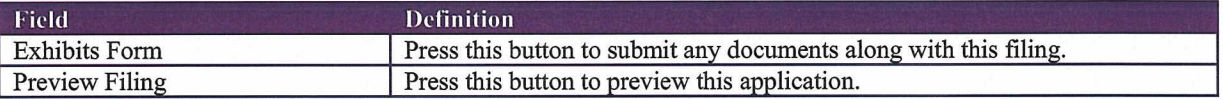

## Assignee requesting to assume ownership of the affected licenses  $2.4.2$

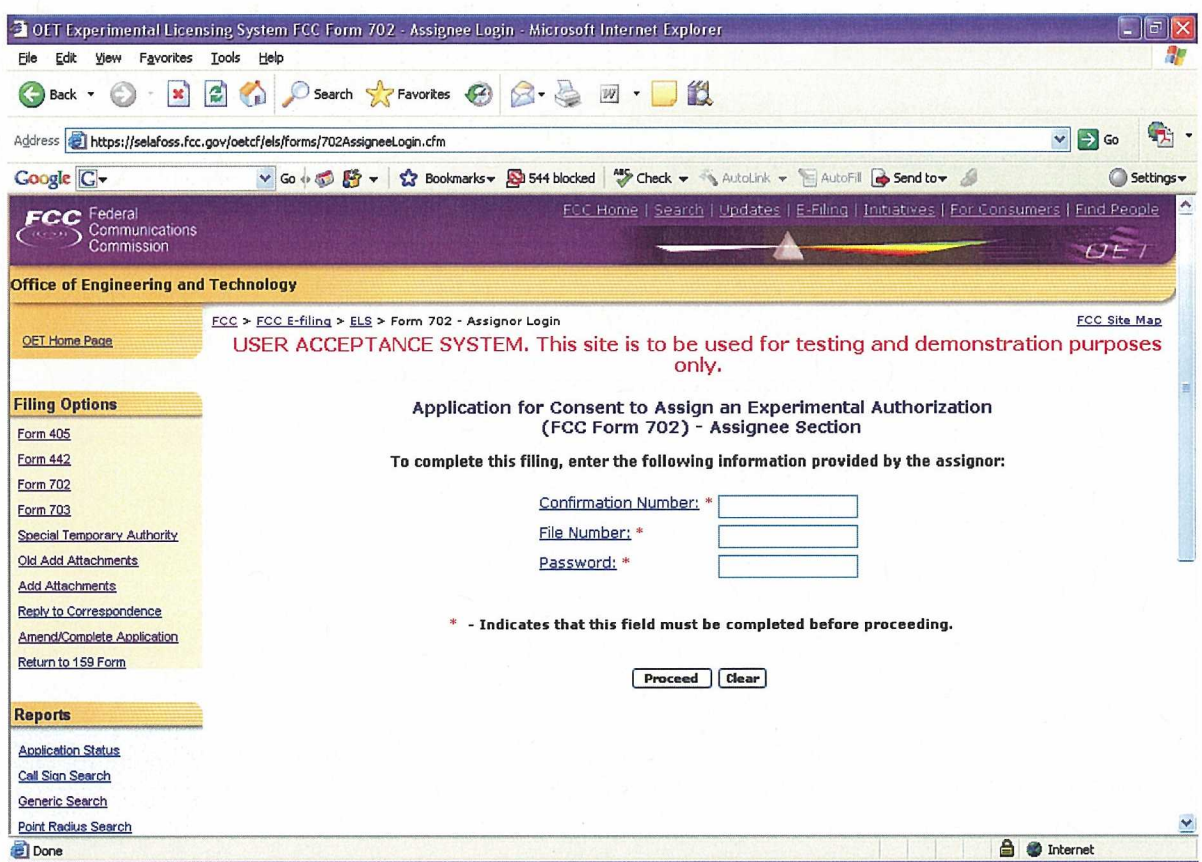

Exhibit 2-255: Application for Consent (Assignee)

The following fields appear on the form:

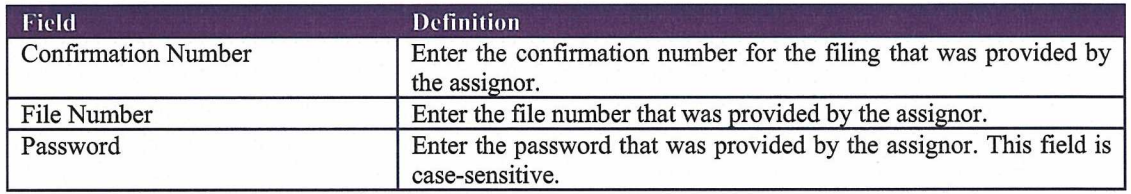

The following buttons appear on the form:

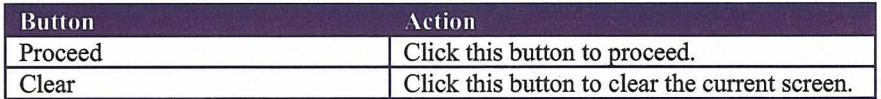

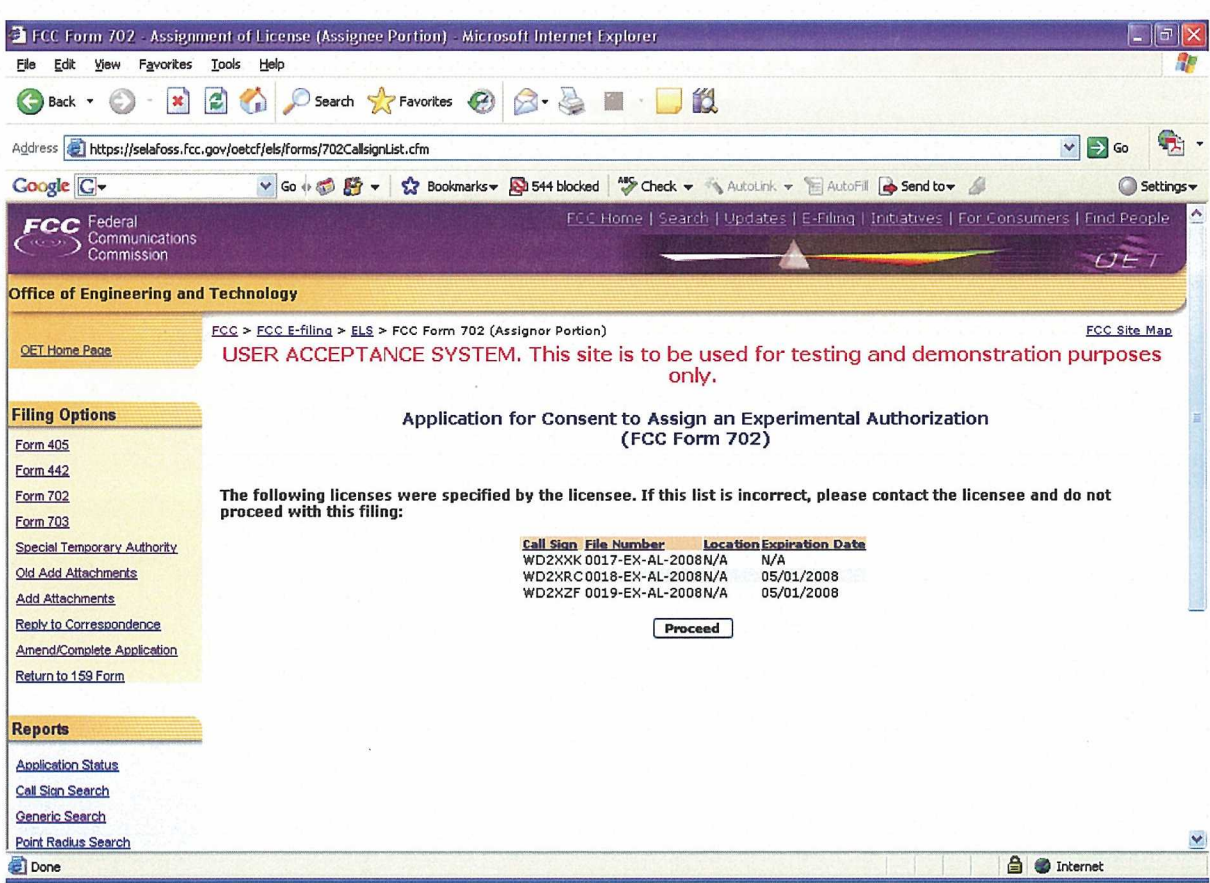

Exhibit 2-266: Call sign Confirmation Screen

A confirmation window providing the number of callsigns entered appears.

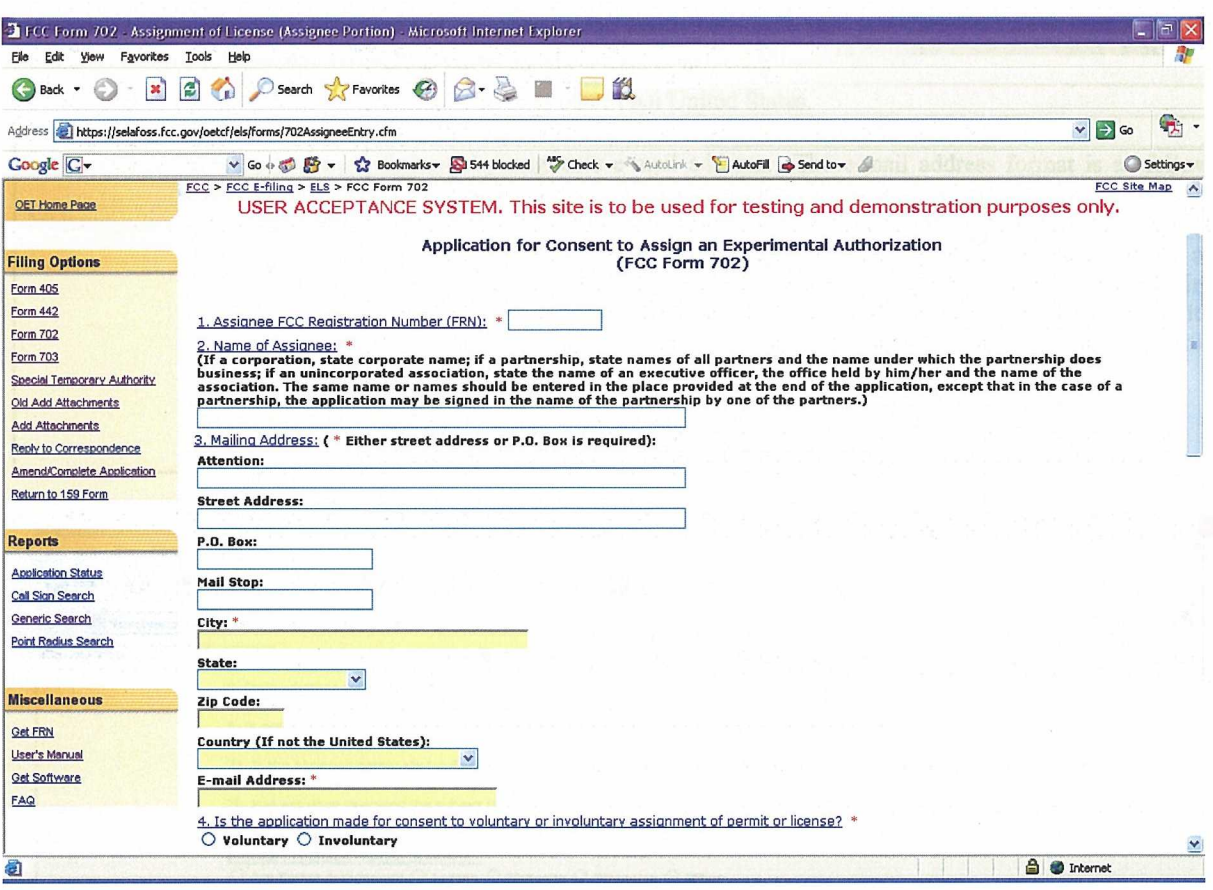

Exhibit 2-277: Form 702 (Assignee) Items 1 through 4

## Part II to be complete by Assignee:

This section is to be completed by the Assignee that wishes to obtain the legal right to construct or to control the use and operation of a station. This will be as a result of voluntary act (contract or other agreement), or involuntary act (death or legal disability) of grantee of construction authorization or licensee, or by involuntary assignment of the physical property constituting the station in bankruptcy proceedings, or other court order, or by operation of law in any other manner.

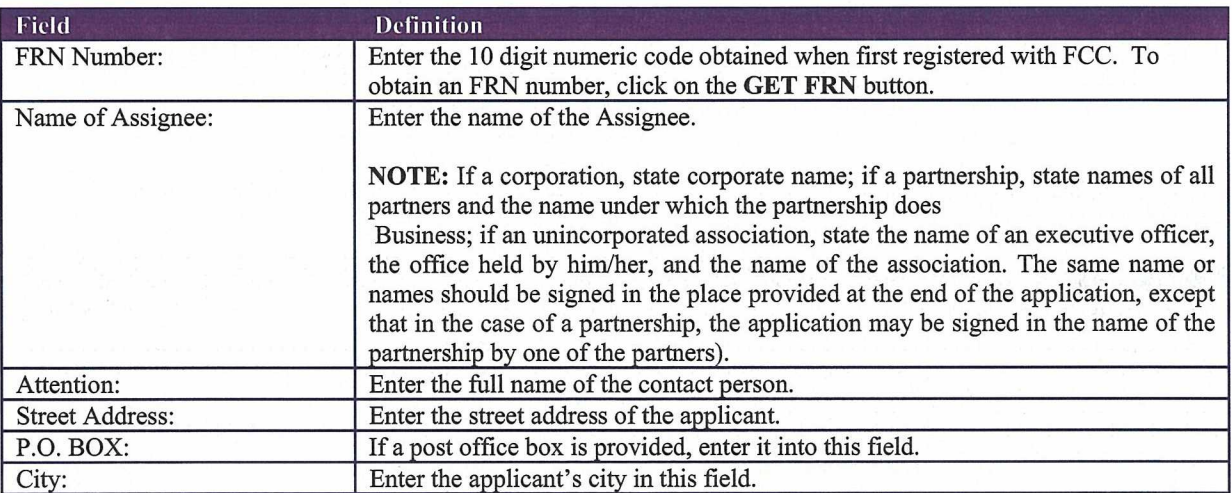

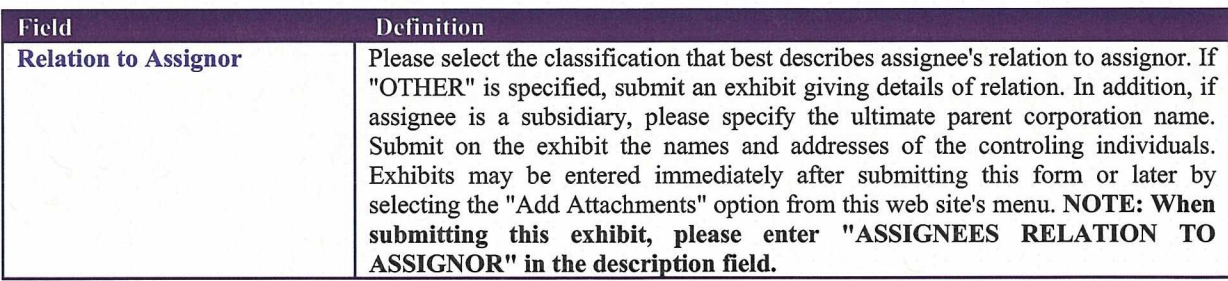

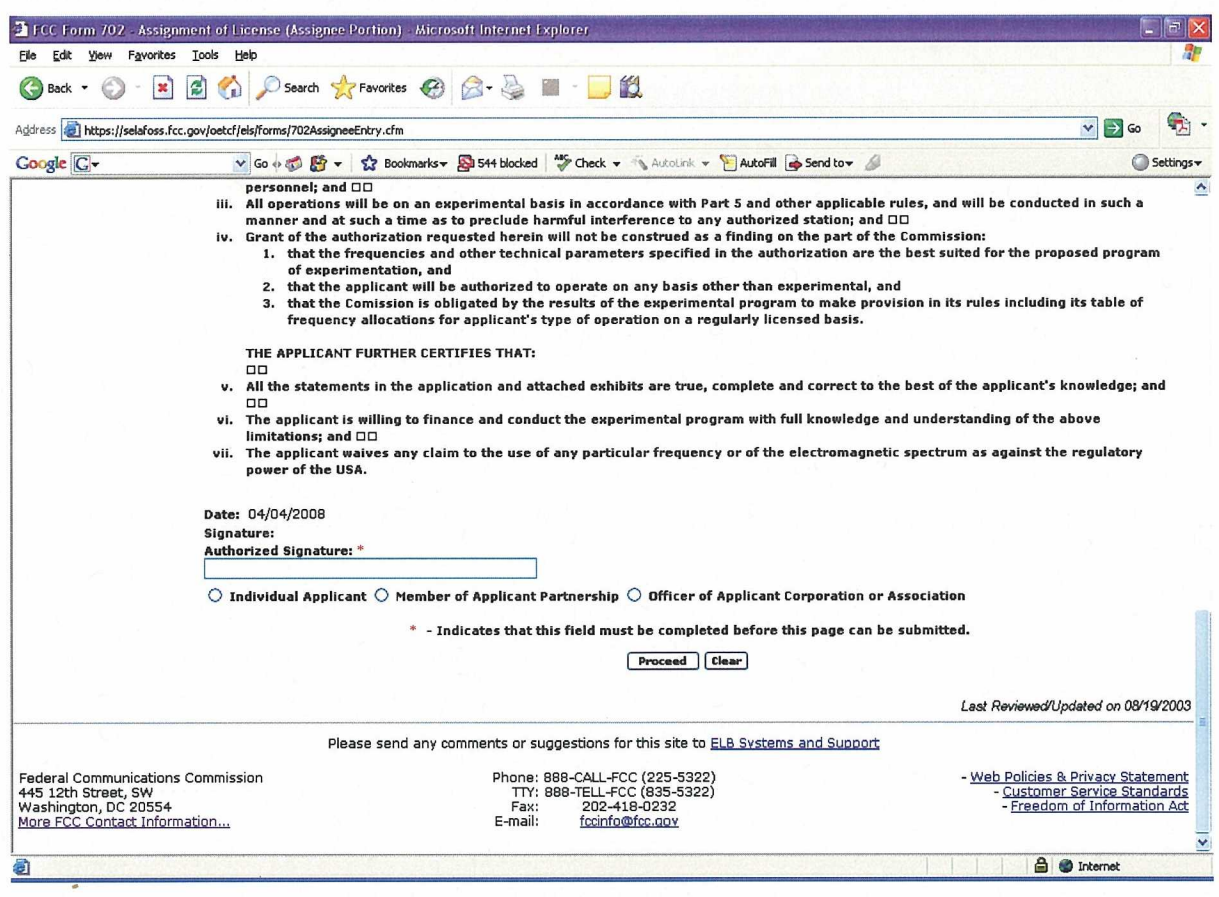

Exhibit 2-29: Form 702 Assignee Section (Continued)

The following fields appear on the form.

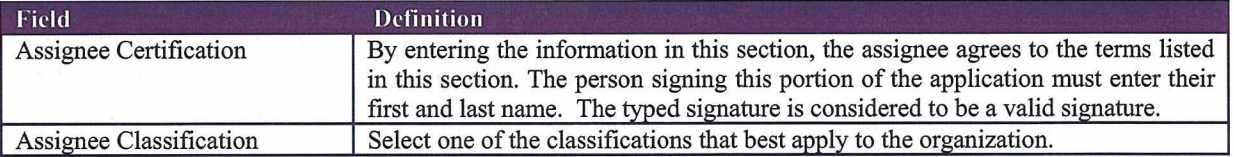

If any of the required fields (denoted by asterisks before or after the field name) are not entered in, the applicant will receive an error message when they click the PROCEED button. When all fields pass the validation checks, the application will be submitted to the FCC and the applicant will receive a confirmation window.

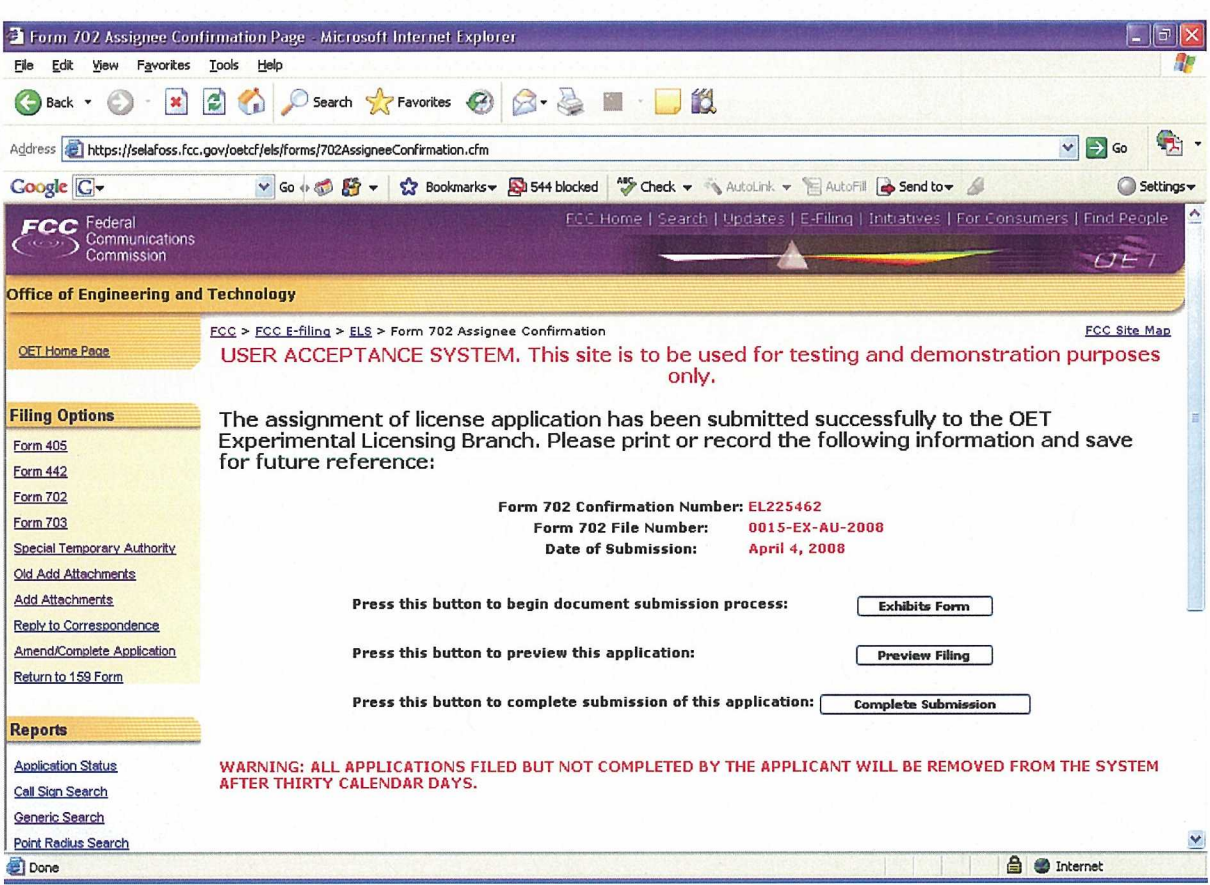

Exhibit 2-290: Form 702 (Assignee )Confirmation Window

At this point, the applicant may either proceed to the Exhibits Entry Page to upload any required exhibits or indicate the application is complete, proceeding them further to Form 159. For instructions on uploading exhibit review Section 2.3.1. Adding Exhibits.